Nella presente guida viene fornita una panoramica della modalità di utilizzo di Cisco Unified Attendant Console Standard. Per ulteriori informazioni, consultare la Guida dell'applicazione.

# **Avvio di Cisco Unified Attendant Console Standard**

Per avviare Cisco Unified Attendant Console Standard:

- **1** Fare doppio clic sull'icona del desktop.
- **2** *Se si verifica una delle seguenti condizioni:*
	- *Si sta lavorando in un ambiente non di accesso singolo*
	- *Si sta lavorando in un ambiente di accesso singolo, ma non è ancora stato configurato Cisco Unified Attendant Console Standard* per l'utilizzo
	- *Cisco Unified Attendant Console Standard* è configurato per utilizzare l'accesso singolo, al quale si è già connessi

Viene visualizzata la schermata di accesso di Cisco Unified Attendant Console Standard. Andare al passaggio [3.](#page-0-0)

*Se si sta lavorando in un ambiente di accesso singolo, ma non si è ancora connessi a un'applicazione di Cisco Unified Communications*:

- **a.** Se vengono visualizzati avvisi di protezione, fare clic su **Sì** in ciascuno.
- **b.** Nella pagina Web delle credenziali di accesso singolo immettere **Nome utente** e **Password** e fare clic su **Accedi**.

Viene visualizzata la schermata di accesso di Cisco Unified Attendant Console Standard.

<span id="page-0-0"></span>**3** Nella schermata di accesso di Cisco Unified Attendant Console Standard:

*Per utilizzare il numero nel campo*, andare al passaggio [4](#page-0-1). *Per utilizzare un nuovo numero di interno*:

- **a.** Digitare il numero nel campo.
- **b.** Selezionare un numero nell'elenco facendo doppio clic su di esso o evidenziandolo e quindi premendo **Invio**.
- <span id="page-0-1"></span>**4** Se l'interno per il collegamento è parte di uno o più gruppi di ricerca cui si desidera accedere, selezionare **Connettersi ai gruppi di ricerca al momento dell'accesso**.
- **5** Fare clic su **Accedi** o premere **Invio**.

#### **Apertura della Guida in linea**

Per aprire la Guida dell'applicazione, premere **F1**.

### **Stati della linea e stato presenza dell'elenco**

Le icone di stato della linea telefonica vengono visualizzate nei riquadri Gestione chiamate ed Elenco e indicano lo stato di operatore e interni. Le icone di stato presenza sono visualizzate negli elenchi.

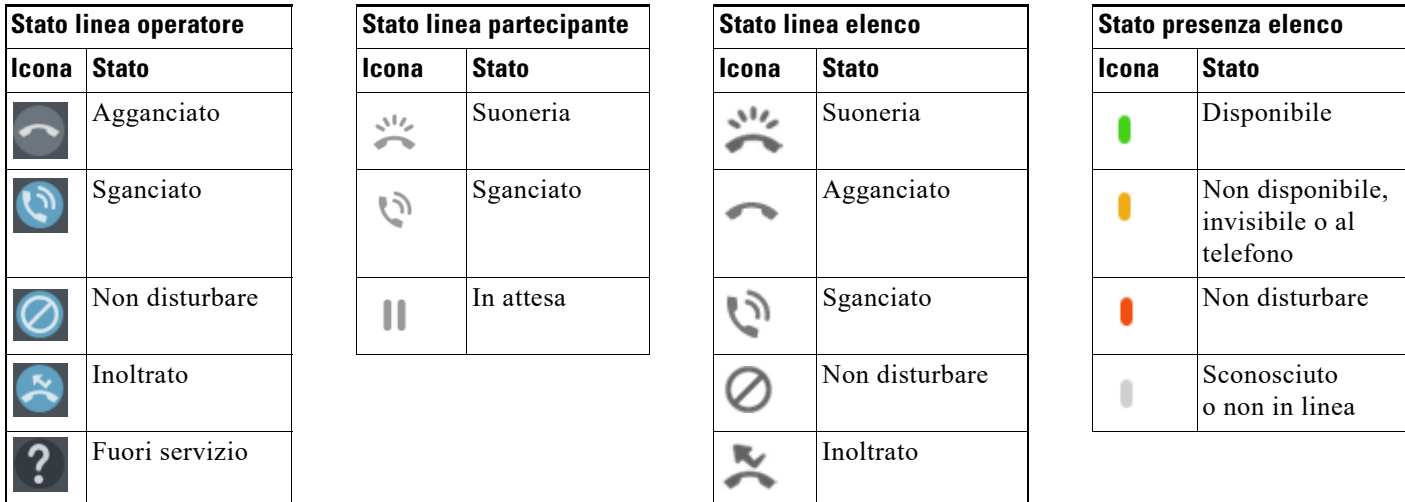

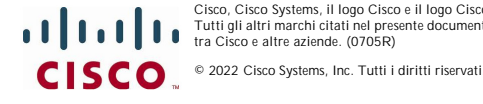

### **Utilizzo del mouse per applicare le azioni e i controlli chiamate utilizzati frequentemente**

È possibile eseguire azioni nella console in molti modi diversi; di seguito vengono descritte le modalità più facili e più veloci. È possibile utilizzare il mouse nel menu principale o i tasti di scelta rapida per eseguire molte operazioni. Per istruzioni dettagliate su tutti i metodi di gestione delle chiamate, consultare la Guida dell'applicazione.

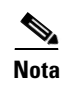

**Nota** Quando si definiscono le scelte rapide utilizzando il tasto **Alt**, fare attenzione al comportamento standard di Windows che utilizza **Alt** per attivare il menu dell'applicazione attualmente aperta sullo schermo per aprire rapidamente opzioni di menu tenendo premuto il tasto **Alt** e premendo la lettera sottolineata di ciascuna opzione. Ad esempio, se si imposta una scelta rapida per **Alt+F** per **Elimina nota**, anziché eseguire l'azione definita per tale scelta rapida, la pressione di **Alt+F** apre l'opzione di menu **File**.

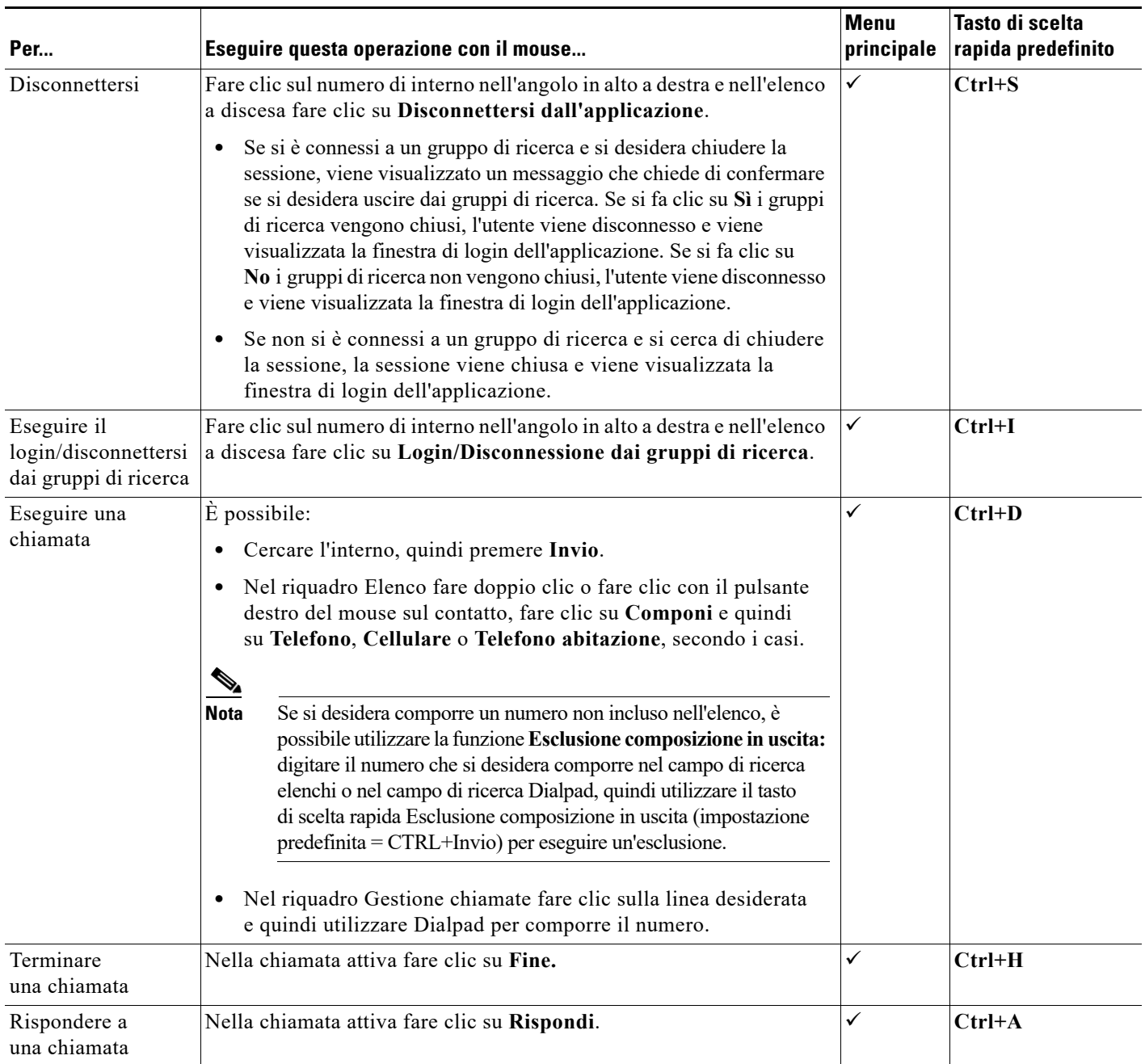

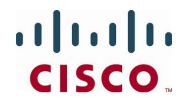

Cisco, Cisco Systems, il logo Cisco e il logo Cisco Systems sono marchi registrati o marchi di Cisco Systems, Inc. e/o delle relative affiliate negli Stati Uniti e in altri Paesi Tutti gli altri marchi citati nel presente documento o sito Web appartengono ai rispettivi proprietari. L'uso del termine "partner" non implica una relazione di partnership tra Cisco e altre aziende. (0705R)

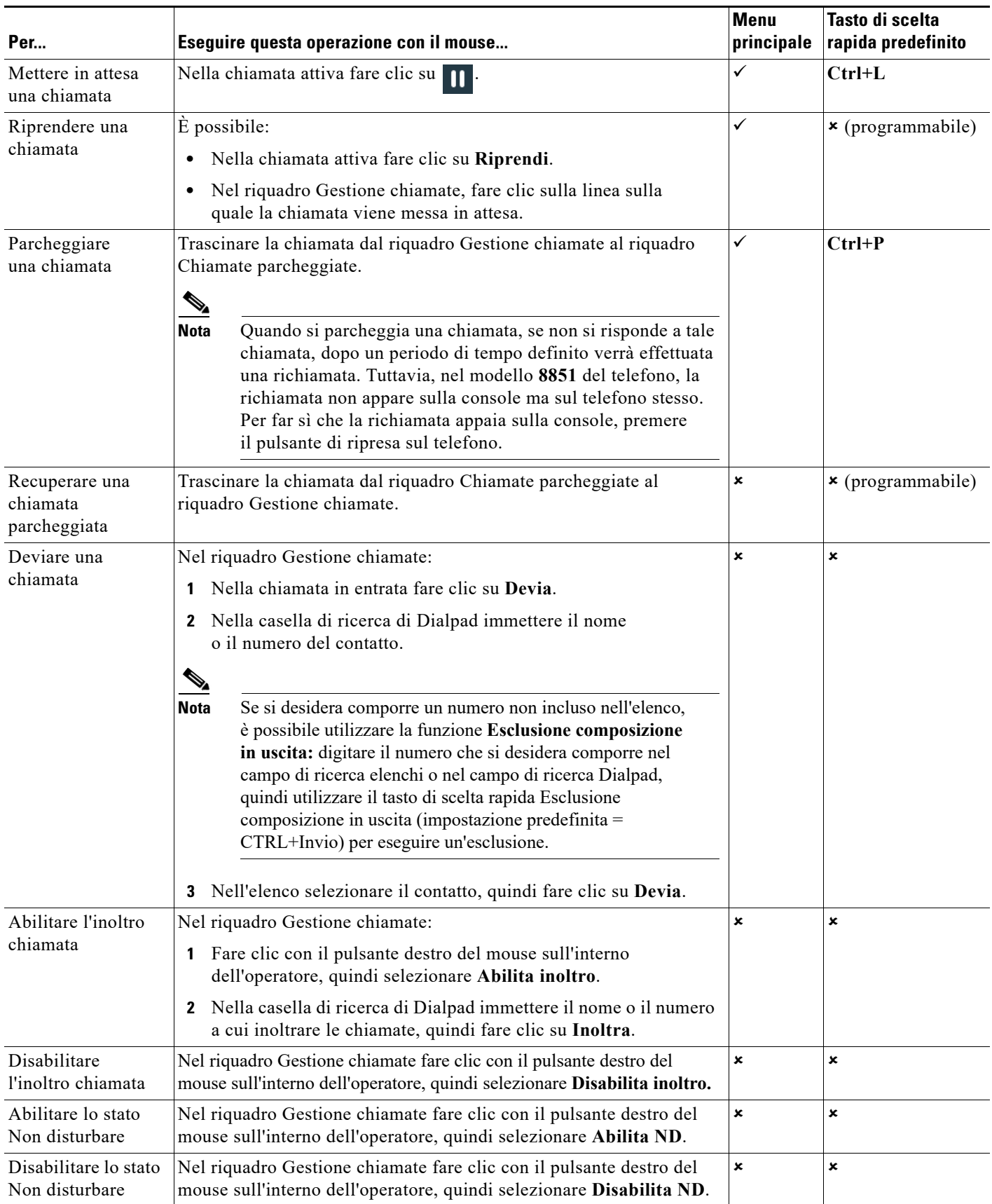

![](_page_2_Picture_2.jpeg)

Cisco, Cisco Systems, il logo Cisco e il logo Cisco Systems sono marchi registrati o marchi di Cisco Systems, Inc. e/o delle relative affiliate negli Stati Uniti e in altri Paesi<br>Tutti gli altri marchi citati nel presente

![](_page_3_Picture_190.jpeg)

![](_page_3_Picture_2.jpeg)

![](_page_4_Picture_219.jpeg)

![](_page_4_Picture_2.jpeg)

![](_page_5_Picture_199.jpeg)

![](_page_5_Picture_3.jpeg)

 $\blacksquare$ 

![](_page_6_Picture_142.jpeg)

![](_page_6_Picture_2.jpeg)

Cisco, Cisco Systems, il logo Cisco e il logo Cisco Systems sono marchi registrati o marchi di Cisco Systems, Inc. e/o delle relative affiliate negli Stati Uniti e in altri Paesi<br>Tutti gli altri marchi citati nel presente